<span id="page-0-0"></span>**CONTEXT** up-to-date 1999/4

Tabulation

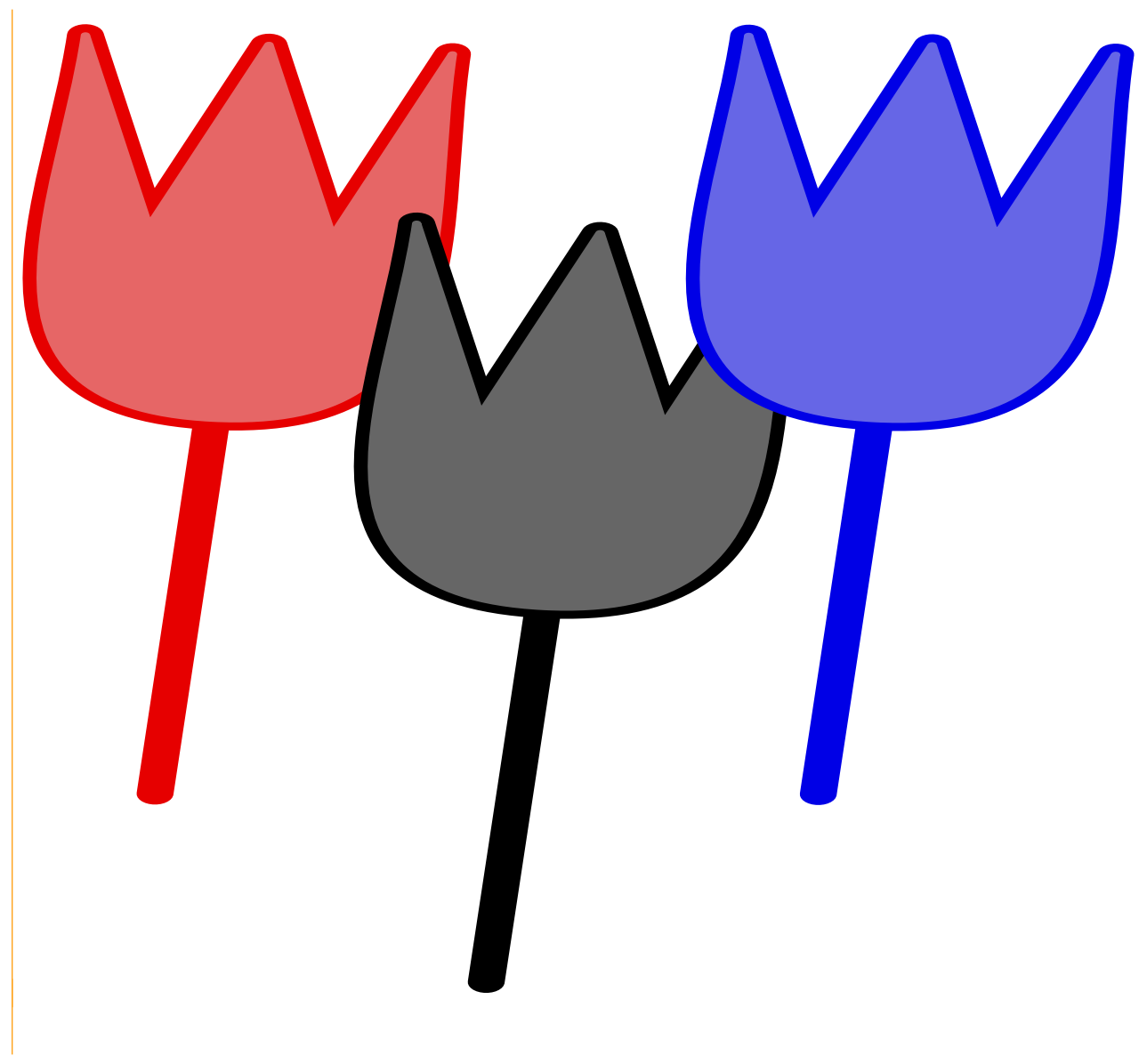

Pragma ADE Ridderstraat 27 8061GH Hasselt NL

<span id="page-1-0"></span>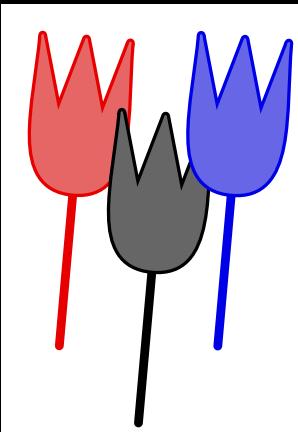

This issue deals with the tabulate environment. This text appeared in Maps 22 and also shows up in the reference manuals. This issue is dedicated to the impatient.

The tabulate environment can be used to typeset tables that are part of the text flow. This mechanism differs from the TABL E based table mechanism, but recognizes the same preamble commands. It offers automatic width calculations when typesetting (multiple) paragraphs in tables and splits the tables over pages.

In a text, tabulated information can be included either in the text flow, fixed at the place it should appear, or it can be included at a preferred place, but given some freedom to float when there is no room. The tabulate commands discussed here take care of the fixed alternative, while the table commands are primarily meant for floats. However, one is free to use whatever suits best, because none of them are limited to the cases mentioned.

While the table commands are in fact a layer around the  $\rm T_A\!B_I\rm E$  package, the tabulate commands are written from scratch. Both have a definition preamble, and to keep things simple, the tabulate preamble keys are similar to those used in tables. We use \NC to as column separators, and \NR to go to the next row.

```
\starttabulate[|l|c|r|]
```

```
\NC this and that \NC left and right \NC here and there \NC \NR
\NC such and so \NC on and on \NC up and down \NC \NC \NR
\stoptabulate
```
this and that left and right here and there such and so on and on up and down

The three keys mean:

- l left aligned
- c centered
- r right aligned

<span id="page-2-0"></span>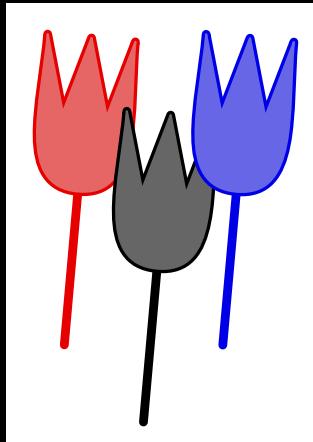

There are also some spacing commands. These apply to both line and paragraph columns.

- in set space left
- $\mathbf{i}$  *n* set space right
- kn set space around

In these three keys n multiplies the spacing unit as set up with  $\setminus$  setuptabulate (default: .5em).

```
\starttabulate[|l|k2c|r|]
\NC this and that \NC left and right \NC here and there \NC \NR
\sqrt{NC} such and so \sqrt{NC} up and down \sqrt{NC} on and on \sqrt{NC} \sqrt{NR}\stoptabulate
```
this and that left and right here and there such and so up and down on and on

It is possible to specify the width of a column:

```
\starttabulate[|lw(4cm)|w(4cm)l|r|]
\NC this and that \NC left and right \NC here and there \NC \NR
\NC such and so \NC up and down \NC on and on \NC \NR
\stoptabulate
```
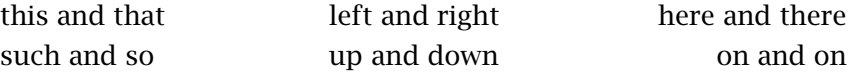

The main reason for writing these tabulate commands, was that we wanted to typeset tables with paragraphs that would span the full available width. The related preamble keys are:

- $w(d)$  fixed width one liner
- $p(d)$  fixed width paragraph
- p maximum width paragraph

<span id="page-3-0"></span>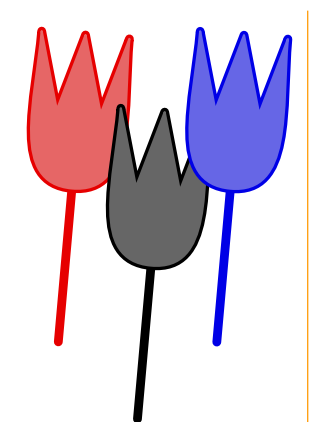

In the next example the first column has an unknown width, the next one contains a left aligned paragraph and has a width of 4cm. The third column has 2cm width one--liner, while last paragraph column occupies the rest of the available width.

```
\starttabulate[|l|p(4cm)l|w(2cm)|p|]
```
# \stoptabulate

A four column table with paragraph entries can be specified by saying:

```
\starttabulate[|p|p|p|p|]
```
# \stoptabulate

Instead of retyping font switches, we can specify a font for a column. In the next table, the preamble specifies [|lT|p|].

### B boldface

I *italic*

...

...

- R roman
- S slanted
- T teletype

For math there is:

- m in line math mode
- M display math mode

Using the f key, it is possible to define arbitrary font switches, for instance f \bs. There are some more hooks:

f\command font specification

b{..} put before entry

<span id="page-4-0"></span>a{..} put after entry h\command do with entry (hook)

The next example shows how to apply a hook (h) and also puts something around en entry.

```
\starttabulate[|w(2cm)h\inframed|b{(}a{)}|p|]
\H\CHC {Uqly} \NC indeed \NC he said. \NC \NC \NR
\HC {Nice} \NC but useless \NC I would say. \NC \NR
\stoptabulate
```
Here \inframed keeps the frame within the normal line height and depth (this is a special case of \framed). Watch carefully: hooked entries are marked with \HC and don't forget the braces, or whatever the hook-command expects! This example turns up as:

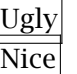

(indeed) he said. (but useless) I would say.

One can use the hook for specific formatting purposes, as in:

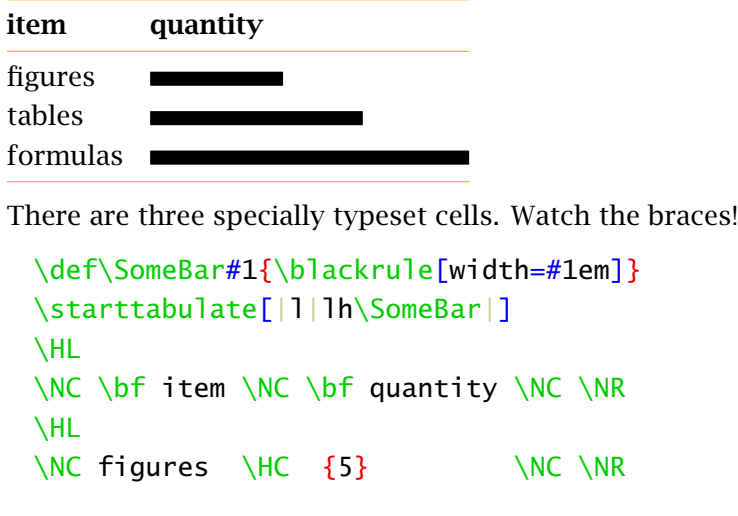

<span id="page-5-0"></span>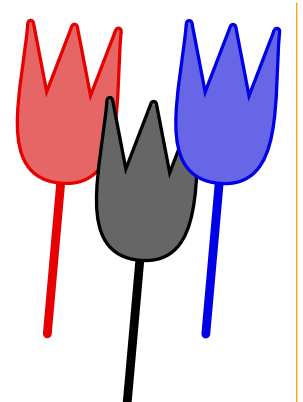

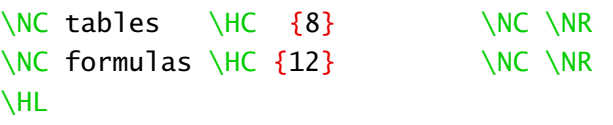

#### \stoptabulate

Until now, we used  $\N$ C to go to the next column. For special purposes one can use  $\E$ Q to force a column separator.

### \starttabulate

 $\NC$  equal  $\EC$  one can change the separator by changing the  $\type$  {EQ} variable with the tabulate setup command  $\sqrt{NC}$   $\sqrt{NR}$  $\N$ C colon  $\E Q$  by default, a colon is used, but an equal sign suits well too \NC \NR

#### \stoptabulate

When this code is typeset, it looks as follows:

equal : one can change the separator by changing the EQ variable with the tabulate setup command

colon : by default, a colon is used, but an equal sign suits well too

We've seen \NC for normal entries, \EQ for entries seperated by an equal sign, and \HC for hooked ones. There is also \HQ for a hooked entry with separator. When one does not want any formatting at all,  $\RC$  and  $\RQ$  can be used.

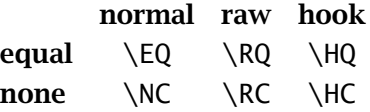

This small table shows all three categories. We've got 4 centered columns, either bold or verbatim and two cells are aligned differently. This table is coded as:

<span id="page-6-0"></span>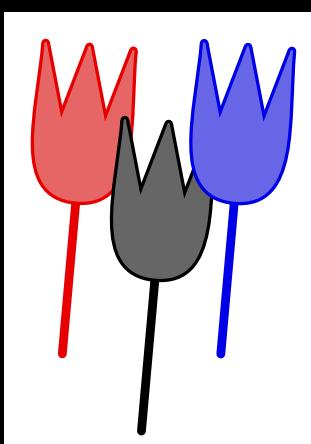

```
\starttabulate[|*{4}{cBh\type|}]
\NC \NC normal \NC raw \NC hook \NC \NR\RC \bf \theta and \HC \{ \RQ \} \HC \{ \HQ \} \MC \MR\R \RC \bf none \HC {\NC} \HC {\RC} \HC {\HC} \MC \NR
\stoptabulate
```
The equal sign, or whatever other symbol you choose to use, can also be forced with the e key in the preamble.

e insert an equal symbol in the next column

When we have multiple columns with similar templates, we can save some typing by repeating them. We have of course to make sure that the number of |'s is ok.

```
\starttabulate[|*{6}{k1pc|}]
```
 $\sqrt{NC}$  this and that  $\sqrt{NC}$  left and right  $\sqrt{NC}$  here and there  $\sqrt{NC}$ such and so  $\setminus NC$  up and down  $\setminus NC$  on and on  $\setminus NC \setminus NR$ \stoptabulate

Counting the |'s, we have  $1 + 6 \times 1 = 7$  of them.

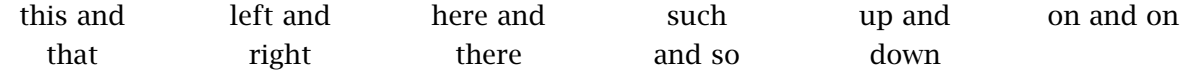

A better example of automatic width calculation is given below:

tables We use the \starttable command when we are typesetting tables that are separate entities, that may float and are independent of the normal text flow.

tabulate The \starttabulate command is meant for typesetting tabular text in the normal text flow. Therefore, automatic width calculation —as demonstrated here— comes in hand.

This was entered as:

```
\starttabulate[|l|p|]
```
 $\NC$  tables  $\NC$  We use the  $\type$  {  $\start{stable}$  command when we are

<span id="page-7-0"></span>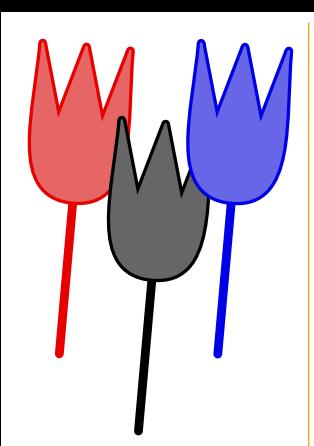

typesetting tables that are separate entities, that may float and are independent of the normal text flow. \NC \NR

\NC tabulate \NC The \type {\starttabulate} command is meant for typesetting tabular text in the normal text flow. Therefore, automatic width calculation  $|<|$  as demonstrated here  $>$  comes in hand.  $\sqrt{NC}$   $\sqrt{NR}$ 

### \stoptabulate

When no template is given,  $\lceil |\cdot| \rceil |p| \rceil$  is assumed, which sometimes saves some typing. However, there is a better way to save time, because one can define specific tabulate environments. For example:

```
\definetabulate[Three][|lB|lS|p|]
\startThree
\NC one \NC two \NC three four five six seven eight nine ten
                     eleven twelve and so on and on and on \sqrt{NC} \sqrt{NR}
```
### \stopThree

one two three four five six seven eight nine ten eleven twelve and so on and on and on

Here is a summary of the three tabulate commands.

```
\definetabulate[.1.][.2.][.3.]
.1. name
.2. name
.3. text
```
The first argument identifies the tabulation. The second argument is optional and identifies a related tabulation. More on that later. The last argument always defines the preamble.

<span id="page-8-0"></span>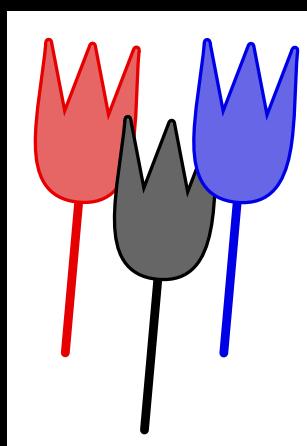

```
\starttabulate[...][..,..=..,..] ... \stoptabulate
```

```
... text
```

```
..=.. see \useexternalfigure
```
The (optional) first argument holds the preamble, and the optional second one can be used to change settings.

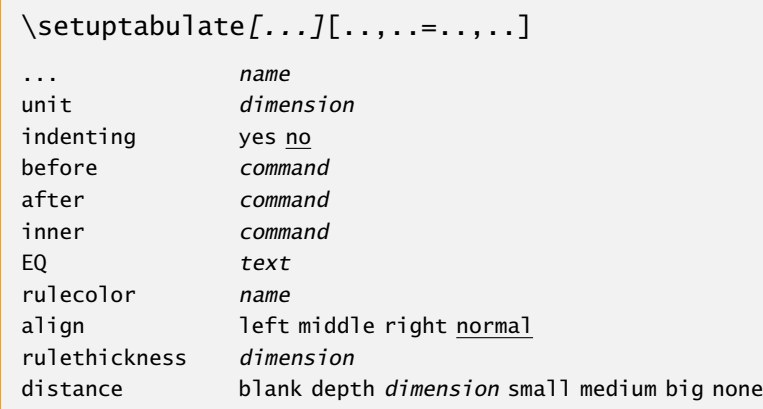

The optional argument specifies a related tabulation. By setting indenting to yes, the table is indented according to the current indentation scheme. Left and right skips are always taken into account! The unit concerns the spacing as set by the spacing keys i, j and k. Commands assigned to inner are executed before the first columns is typeset.

One can add horizontal lines to a table with \HL. This command automatically takes care of spacing:

```
\starttabulate[|l|p|]
\HL
```
<span id="page-9-0"></span>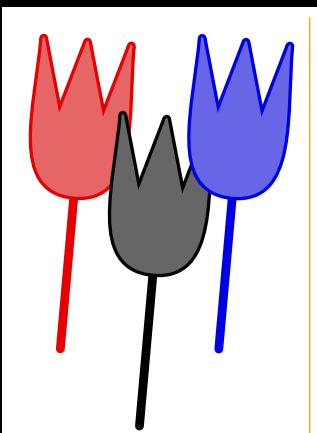

 $\sqrt{NC}$  small  $\sqrt{NC}$  They say small is beautiful.  $\sqrt{NC}$   $\sqrt{NC}$ \HL \NC medium \NC It seems that the medium is the message. \NC \NR \HL  $\N$ C large  $\N$ C Large T||shirts are always sold out.  $\N$ C  $\N$ R \HL \stoptabulate

When a page break occurs at such a horizontal rule, the rule is automatically duplicated. One can force top, mid or bottom rules with \FL, \ML and \LL.

small They say small is beautiful. medium It seems that the medium is the message. large Large T-shirts are always sold out.

Although the tabulate environment is primarily meant for use in the text flow, it is quite legal to use it in floating tables. When used as float, the spacing around a tabulation is automatically surpressed. In the text flow however, the tabulate commands adjust themselves to the current text width and indentation.

• This means that a table created with this environment can be used within an itemize environment.

see this As to be expected, paragraph entries are automatically adjusted to the smaller text width.

This small table was entered as:

\starttabulate  $\sqrt{NC}$  see this  $\sqrt{NC}$  As to be expected, paragraph entries are automatically adjusted to the smaller text

### width. \NC \NR

## \stoptabulate

<span id="page-10-0"></span>Although tables in themselves can be used to format text in columns, using an itemize in a table occasionally makes sense. The next example, though a bit weird, demonstrates this idea.

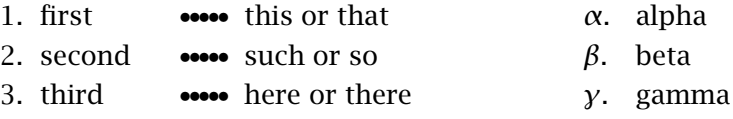

In such situations, packing items just looks better.

```
\starttabulate[|p(2cm)|p(5cm)|p|]
\NC \startitemize[n,packed]
    \item first \item second \item third
    \stopitemize
\NC \startitemize[packed][items=5,width=2.5em,distance=.5em]
    \its this or that \its such or so \its here or there
    \stopitemize
\NC \startitemize[g,packed,broad]
    \item alpha \item beta \item gamma
    \stopitemize
\NC\NR
```
### \stoptabulate

Because the table content is read in before it is processed, there are some limitations when on- the-fly \catcode changes are involved. However, in day-to-day use, one will not run into trouble that quickly. The tabulate environment is mildly  $\varepsilon$ -T<sub>E</sub>X aware, so one can expect less \catcode related problems when using this T<sub>E</sub>X alternative.

For example, tabulations can be used to compose tables with numbered material, like the one below:

<span id="page-11-0"></span>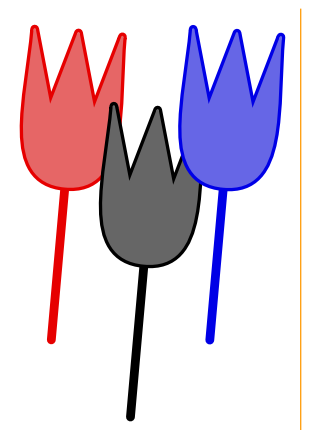

not too much 1.220 pretty much 5.186 totalling up to 6.406 This table is entered as: \starttabulate[|l|r|]  $\N$ C not too much  $\N$ C 1.220  $\N$ C  $\N$ R  $\NC$  pretty much  $\NC$  5.186 \NC \NR  $\NC$  totalling up to  $\NC$  \overbar{6.406} \NC \NR \stoptabulate

Sometimes one wants to align entries in such tables by hand, and as we do in a  $\text{TAB}$  he based table environment, we can use a  $\tilde{ }$  for this purpose. This character inserts an one digit wide space. Normally such a tie produces an unbreakable space, so changing its meaning should be specified in the preamble.

```
\starttabulate[|l|˜c|]
\NC this much \NC ˜12 \NC \NR
\NC that far \NC 185 \NC \NR
\stoptabulate
```
The next few examples show how we can define related tabulations. Actually, the main reason for programming this mechanism, originates in our wish to re--implement the legend macros.

```
\definetabulate [legend] [|emj1|i1|mR|]
\definetabulate [legend] [two] [|emj1|emk1|i1|mR|]
\setminussetuptabulate [legend] [unit=.75em, EQ={=}]
```
Now we can say things like:

```
\startlegend
\NC w \NC the width of the box \NC pt \NR
```
<span id="page-12-0"></span>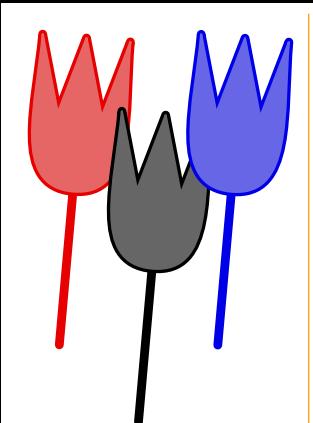

\NC h \NC the height of the box \NC pt \NR  $\sqrt{NC}$  d  $\sqrt{NC}$  the depth of the box  $\sqrt{NC}$  pt  $\sqrt{NR}$ \stoplegend

This simple legend displays as:

- $w =$  the width of the box pt
- $h =$  the height of the box pt
- $d =$  the depth of the box pt

An additional entry is possible with the two alternative.

```
\startlegend[two]
\sqrt{NC} w \sqrt{NC} width \sqrt{NC} the width of the box \sqrt{NC} pt \sqrt{NR}\sqrt{NC} h \sqrt{NC} height \sqrt{NC} the height of the box \sqrt{NC} pt \sqrt{NR}\sqrt{NC} d \sqrt{NC} depth \sqrt{NC} the depth of the box \sqrt{NC} pt \sqrt{NR}\stoplegend
```
This related tabulation inherits the settings from the parent tabulation. Of course we could have defined \startlegendtwo, but we wanted downward compatibility with existing macros.

 $w = width =$  the width of the box pt  $h$  = *height* = the height of the box pt  $d = depth = the depth of the box pt$ 

The related fact macros are defined as:

```
\definetabulate [fact] [|R|ecmj1|i1mR|]
\setuptabulate [fact] [unit=.75em,EQ={=}]
```
The first column is typeset in roman, the next one is separated from the first one by an equal sign, centered, and is typeset in math mode,. Some additional space is added afterwards. The last column is typeset in math mode, but there we switch to roman, and extra space is added in front. So:

<span id="page-13-0"></span>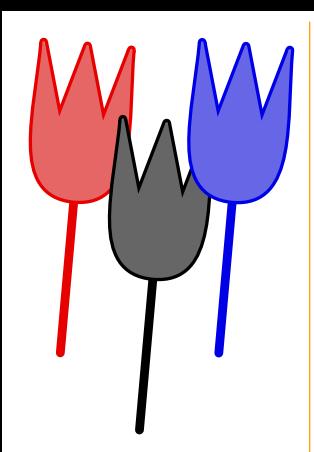

### \startfact

\NC width \NC w \NC 48pt \NR \NC height \NC h \NC 9pt \NR \NC depth \NC d \NC 3pt \NR \stopfact

Indeed gives:

width  $w = 48pt$ height  $h = 9$ pt depth  $d = 3pt$ 

In real life the definitions shown here also have something assigned to inner, which enables more compact specifications:

```
\startfact
\|\ \|\ width \|\ \|\ \ 48pt \|\ \\|\ \ height \|\ \ h \|\ 9pt \|\\|\ \ depth \|\ \ d \|\ \ 3pt \|\\stopfact
```
We show one last example, demonstrating the automatic paragraph width calculation. This example also shows that the last \NC is redundant.

```
\starttabulate[|Bl|p|Bl|]
\NC Example \NC \input tufte \NC Edward Tufte \NR
\stoptabulate
```
**Example** We thrive in information-thick worlds because of our marvelous and **Edward Tufte** everyday capacity to select, edit, single out, structure, highlight, group, pair, merge, harmonize, synthesize, focus, organize, condense, reduce, boil down, choose, categorize, catalog, classify, list, abstract,

<span id="page-14-0"></span>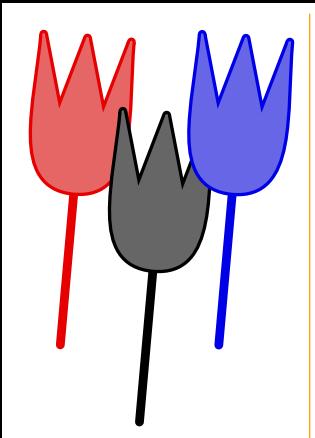

scan, look into, idealize, isolate, discriminate, distinguish, screen, pigeonhole, pick over, sort, integrate, blend, inspect, filter, lump, skip, smooth, chunk, average, approximate, cluster, aggregate, outline, summarize, itemize, review, dip into, flip through, browse, glance into, leaf through, skim, refine, enumerate, glean, synopsize, winnow the wheat from the chaff and separate the sheep from the goats.

As can be expected, these commands have their dutch and german counterparts:

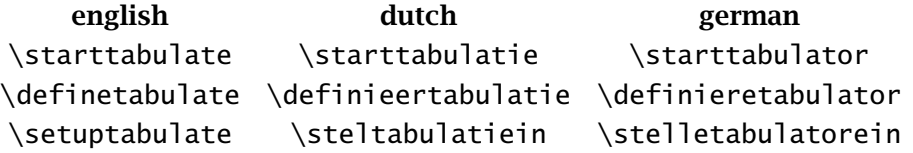

The preamble commands and column and row separators are independant of the interface.

<span id="page-15-0"></span>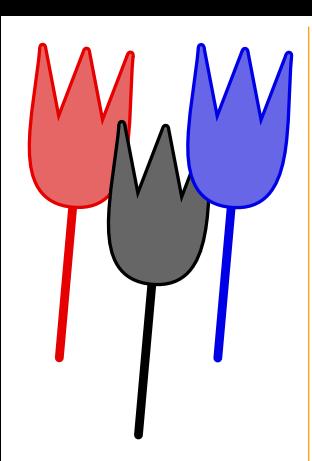

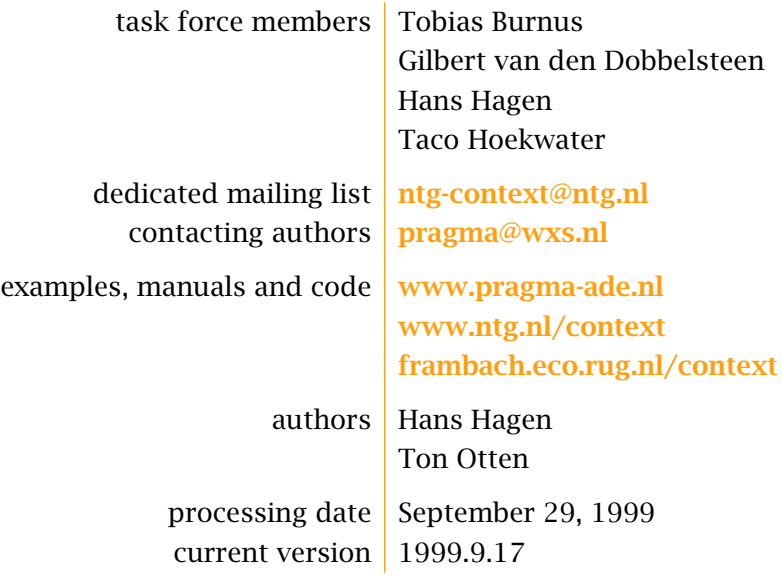